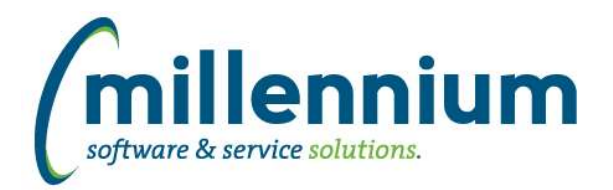

## *FASTFINANCE*

## **Case: 33757 Suppress subtotals on Trial Balance**

Added a new filter "Suppress Subtotals?" to the Trial Balance report.

#### **Case: 34272 Dynamic period filters for Quarters**

Created three new dynamic period filters:

- Last Quarter
- This Quarter
- Next Quarter

\* Note: These return the end period of a given quarter, i.e. Q1 is period 3, Q2 is period 6, Q3 is period 9, and Q4 is period 12.

Most reports and most fiscal period filters are YTD based. If the current quarter is Q2 and you select This Quarter you will get information for the current year up to the end of Q2 i.e. period 6. This will NOT exclude Q1 to give you only periods 4, 5 and 6.

These filters are intended to compare data as at This Quarter vs. as at Last Quarter; they are not intended to be used and will not work as BETWEEN filters to limit results to only the periods contained within a quarter.

## **Case: 37497 Trial Balance: remember columns selected**

Fixed a bug on the Trial Balance report which was preventing the selected columns on the Advanced Options tab from being saved to the user profile. This report will now correctly remember the last selected columns for each user (the same way User Defined and Financial Statements works).

#### **Case: 37692 Add Student ID to Document Details - Student Receivables**

Added the Student ID field as an optional available field to the document detail drilldown for student receivables. This field is hidden by default but can now easily be enabled by contacting Millennium customer support.

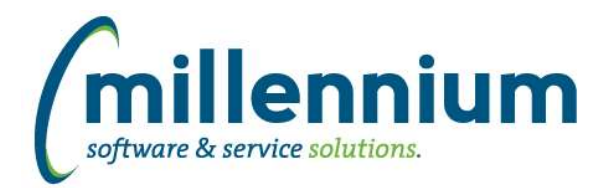

# *Global Changes That Affect All Applications*

#### **Case: 36527 Ability to grant access to a baseline object to another FAST application**

Under the Query Builder menu we've replaced the "Query Object Access" screen with a new option named "Internal Object Access."

The old access screen would allow administrators to select which objects could be used by the query builder, but only within the bounds of the selected application (there was just a checkbox that could be ticked on or off).

The new access screen allows administrators to grant cross-module access to objects (by selecting one or more applications from a popup).

For example, if you wanted to write a query in the Budget query builder that uses a Finance object, or a query in the Finance query builder that uses an HR object, etc, you can now do this.

#### **Case: 36989 Button to convert a custom report to use a stored procedure**

Added the ability to convert a custom report from using a custom query to use a stored procedure instead.

Note: this is a highly technical feature that should only be used if you have the ability to directly log in to the FAST database, you have a development tool such as TOAD or SQL Developer, and you have the knowledge/experience/confidence to modify PL/SQL code. Once a report is converted to use a stored procedure it cannot be undone through the front end application.

- Added new "SP" column to the Manage Custom Reports screen. This indicates whether a custom report uses a custom stored procedure or a custom query.

- If the report uses a custom query a + icon will appear in the SP column. Clicking this will pop up a dialog explaining the process and why you would want to do this. If you proceed the system will then take the query that the report is based off and attempt to run it with the base connection string. If it succeeds a stored procedure will be created for you in the FASTCLIENT schema.

- When a report uses a stored procedure the SP column will show a download icon. Hovering your mouse cursor over this icon will tell you the name of the procedure that was created. Clicking this will allow you to download the procedure to a proprietary file and upload it to another FAST instance.

- When a report uses a stored procedure the pencil icon in edit column will be replaced with an info icon. Hovering over this will explain that the report is based off a stored procedure and cannot be edited this way anymore. It will also display the name of the stored procedure that the report uses.

#### **Case: 37247 Column Sorting IE11**

Column Sort Order control on the Advanced Options tab no longer removes all the columns from the list when running in Internet Explorer 11 and adding or removing a sort column.

#### **Case: 37266 Case sensitive - Datagrid Admin**

The "Header Text" filter on the Datagrid Administration screen is no longer case sensitive.

#### **Case: 37305 Additional validation for table builder for reserved keywords**

Case 33071 in version 4.4.02 added reserved words validation when creating/updating custom tables to prevent certain unallowable column names, for example SELECT, FROM, TABLE, WHERE, NUMBER, etc.

This case adds a few more reserved words to the list that we validate against. For a full list see the online help documentation.

*Tuesday, July 17, 2018*

*Client specific cases may or may not appear in this list, depending on their impact on the baseline applications and / or site specific settings.*

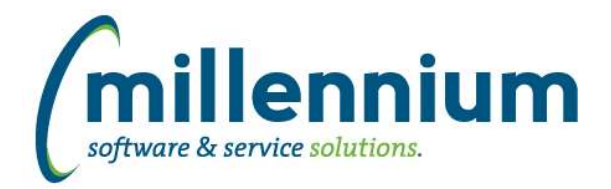

## **Case: 37322 DataEntry - carriage return issue**

Fixed an issue with multi line textbox inputs on data entry pages when carriage returns are entered.

## **Case: 37488 Update the email control to capture application and page name**

When logging outgoing email messages, we now capture the application and page that the email was sent from.

## **Case: 37494 Export to Excel with COUNT() applied to date column**

Fixed export to Excel with COUNT() applied to date column.

### **Case: 37571 Error Exporting to PDF from Dashboard with Filter applied**

Fixed a bug when exporting a datagrid to a PDF from a dashboard that has a filter applied. The export was returning all the unfiltered data, but will now correctly apply the filter first.

## **Case: 37757 Roll back Case 37099 from 4.4.06: Crosstab with COUNT**

Case 37099 in version 4.4.06 did not work correctly and had to be rolled back. This case 37757 was also back ported via patch 4.4.06.04.